Cordaware GmbH Informationslogistik Providing the bestinformed Javaclient on Linux Systems

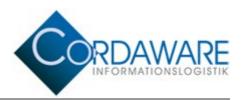

# **Providing the**

## **bestinformed Javaclient on**

# **Linux Systems**

### Cordaware GmbH Informationslogistik Providing the bestinformed Javaclient on Linux Systems

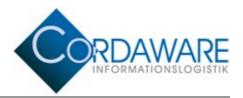

### Prerequisite: Providing the Java Runtime Environment in Linux

For operating the bestinformed Javaclient on Linux, it is necessary to use Java Version 1.7 or higher. You can obtain the version-number on your system by running following shell-command:

java -version

In case more than one version of Java is installed, you can decide which version is used system wide by running following shell-command:

sudo update-alternatives --config java

In case Java is not installed on your system, you can obtain the installation-file from <a href="http://www.java.com">http://www.java.com</a>.

#### **Installation of the Javaclient**

The installation-package of the Javaclient consists only of the java-executable "bestinformed.jar". This file has to be made available as resource for all users.

The Javaclient should be installed to the directory "/usr/lib/cordaware" on Linux. For creating this directory, run following shell-command:

sudo mkdir /usr/lib/cordaware/

Now copy the file "bestinformed.jar" into the designated installation-directory:

sudo cp -p [path to the file]/bestinformed.jar /usr/lib/cordaware/

Also, it is necessary to allow all users to read and execute the ressource-file "bestinformed.jar". You can set the system wide availability by running following shellcommands:

sudo chmod a+w /usr/lib/cordaware/ sudo chmod a+w /usr/lib/cordaware/bestinformed.jar

#### Starting the Javaclient manually

You can manually start the Javaclient by running following shell-command:

java -jar /usr/lib/cordaware/bestinformed.jar

## Cordaware GmbH Informationslogistik Providing the bestinformed Javaclient on Linux Systems

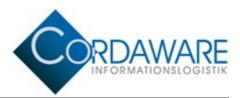

### Setting automatic start for the Javaclient

The automatic start of the Javaclient can be implemented by creating a shortcut in the autostart directory of the desktop environment (e.g. KDE, Gnome). For an example of implementing the automatic start of the Javaclient for all users, please read following:

#### Step 1: Create Shell-Script

Create a shell-script, which contains the shell-command for starting the Javaclient and save it as file "bestinformed" to the "/usr/bin/" directory. Please mind, that every user needs execute-rights on this shell-script.

Content of shell-script:

```
#!/bin/sh
java -jar /usr/lib/cordaware/bestinformed.jar
```

Set rights on file, so that it can be executed with the following shell-command:

sudo chmod a+x /usr/bin/bestinformed

#### Step 2: Create Autostart

For being able to autostart the Javaclient, it is necessary to create a .desktop file which needs to be copied to the autostart directory of your desktop environment. First, create a file on your desktop. It has to be named "bestinformed.desktop". Add the following content:

```
[Desktop Entry]
Type=Application
Exec=/usr/bin/bestinformed
GenericName=Cordaware Javaclient
Comment=Cordaware Javaclient
Name=Cordaware Javaclient
```

Please mind, that the entry "Exec=" in the bestinformed.desktop file contains the path of the shell-script created previously (e.g. Exec=/usr/bin/bestinformed).

Depending on the environment (Gnome/KDE), copy the file "bestinformed.desktop" to the appropriate autostart directory (e.g. /etc/xdg/autostart/, /opt/kde3/share/autostart/ or /usr/share/autostart/).

You can run the following shell-command to copy the file to the autostart folder:

sudo cp -p /home/username/Desktop/bestinformed.desktop /etc/xdg/autostart/

Additionally, it is necessary to allow all users to execute the bestinformed.desktop file in the autostart-directory:

sudo chmod a+x /etc/xdg/autostart/javaclient.desktop

Now the Javaclient is started automatically, after the user logs in.

© Copyright Cordaware GmbH Informationslogistik 2014